### ФЕДЕРАЛЬНОЕ ГОСУДАРСТВЕННОЕ УНИТАРНОЕ ПРЕДПРИЯТИЕ «ВСЕРОССИЙСКИЙ НАУЧНО-ИССЛЕДОВАТЕЛЬСКИЙ ИНСТИТУТ МЕТРОЛОГИЧЕСКОЙ СЛУЖБЫ» (ФГУП «ВНИИМС»)

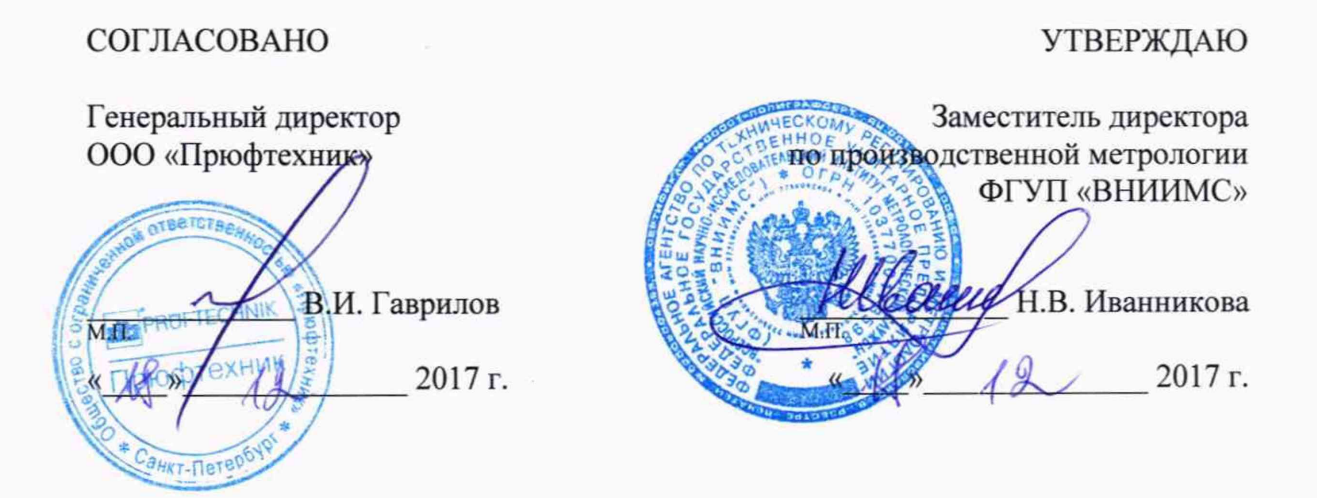

## АППАРАТУРА ВИБРОДИАГНОСТИКИ И МОНИТОРИНГА МОДЕЛЕЙ VIBREX®, VIBGUARD® и VIBRONET\*

МЕТОДИКА ПОВЕРКИ

МП 204/3-20-2017

г. Москва 2017

# АНАЛИЗАТОРЫ ВИБРАЦИИ СЕРИЙ VIBXPERT, VIBSCANNER

## МЕТОДИКА ПОВЕРКИ МП 204/3-20-2017

Введена в действие с «\_\_» \_\_\_\_\_\_\_\_\_\_\_\_\_\_\_\_\_\_\_ 20\_ г.

#### ВВЕДЕНИЕ.

Настоящая методика распространяется на аппаратуру вибродиагностики и мониторинга моделей VIBREX®, VIBGUARD® и VIBRONET® (далее –апаратура), изготовленная фирмой «PROFTECHNIK AG», Германия, и устанавливает методику их первичной и периодической поверок.

Интервал между поверками 1 год.

## 1. ОПЕРАЦИИ ПОВЕРКИ

1.1. При проведении первичной и периодической поверок, выполняют операции, указанные в таблице 1.

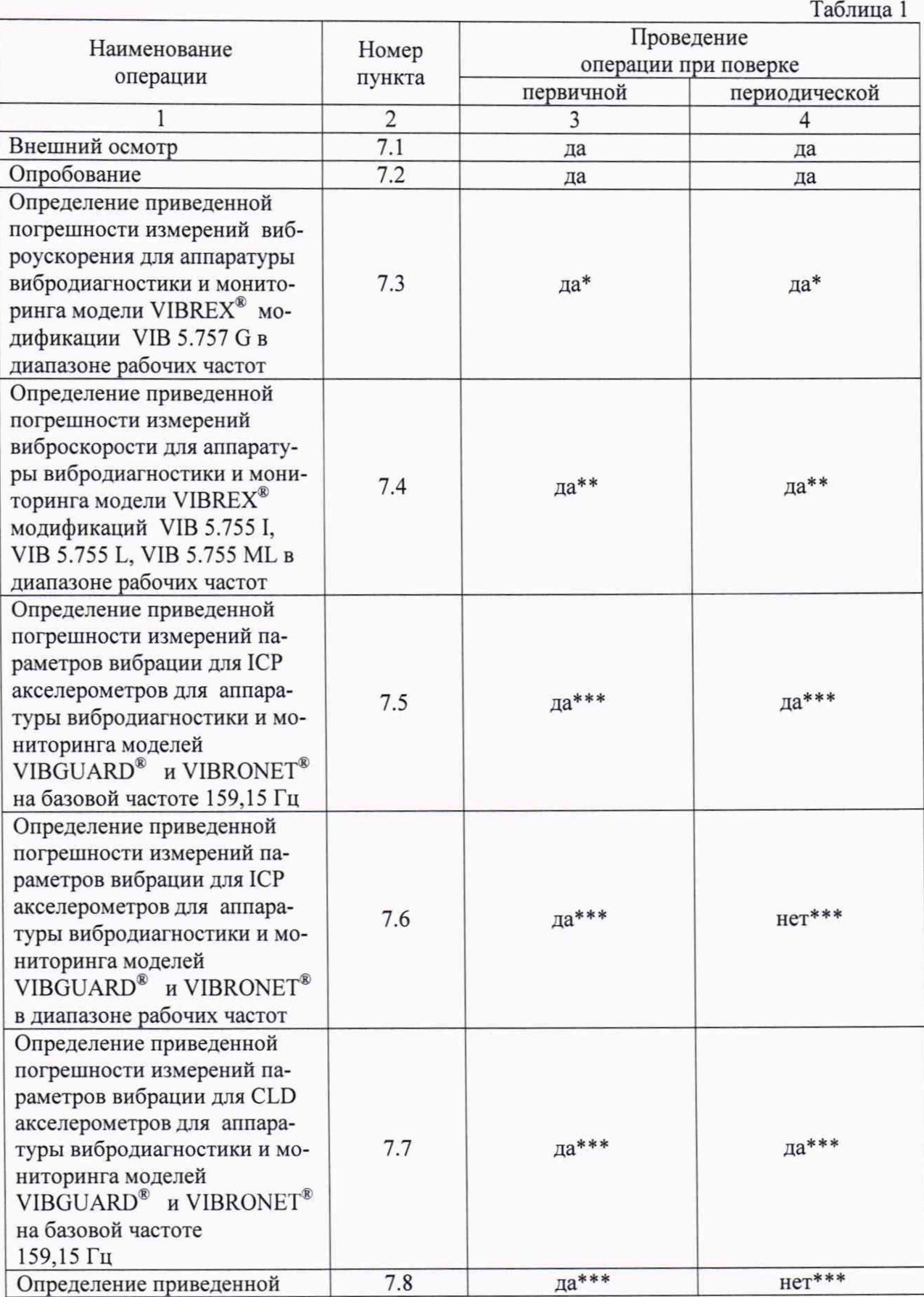

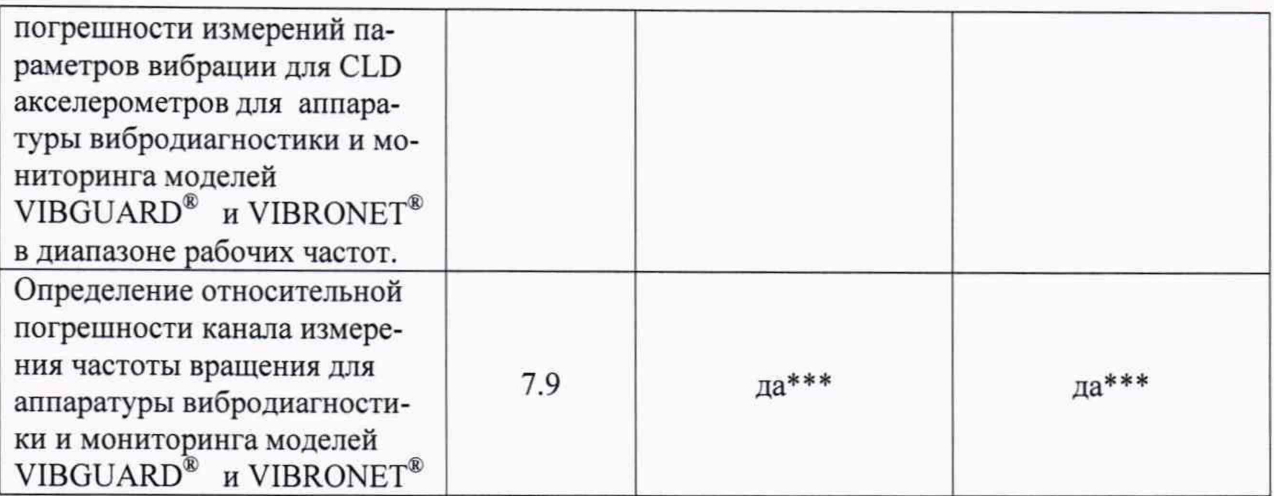

Примечание:

\* проводится только для аппаратуры вибродиагностики и мониторинга модели VIBREX® модификации VIB 5.757 G;

\*\* проводится только для аппаратуры вибродиагностики и мониторинга модели VIBREX® модификаций VIB 5.755 I, VIB 5.755 L, VIB 5.755 ML;

\*\*\* проводится только для аппаратуры вибродиагностики и мониторинга моделей VIBGUARD<sup>®</sup> *H* VIBRONET<sup>®</sup>.

Поверку аппаратуры допускается проводить по одному, двум или трем параметрам (виброускорение, виброскорость, виброперемещение) в зависимости от типа подключаемого датчика к аппаратуре, с соответствующей пометкой в свидетельстве о поверке.

Допускается проведение поверки только по каналу для подключения CLD или ICP акселерометров в зависимости от того с какими типами датчиков будет применяться аппаратура. В свидетельстве о поверке ставится соответствующая отметка.

Допускается не проводить поверку канала измерения частоты вращения, при условии, что отсутствует необходимость контроля частоты вращения. В свидетельстве о поверке ставится соответствующая отметка.

### 2. СРЕДСТВА ПОВЕРКИ

2.1. При проведении поверки необходимо применять основные средства поверки, приведенные в таблице 2.

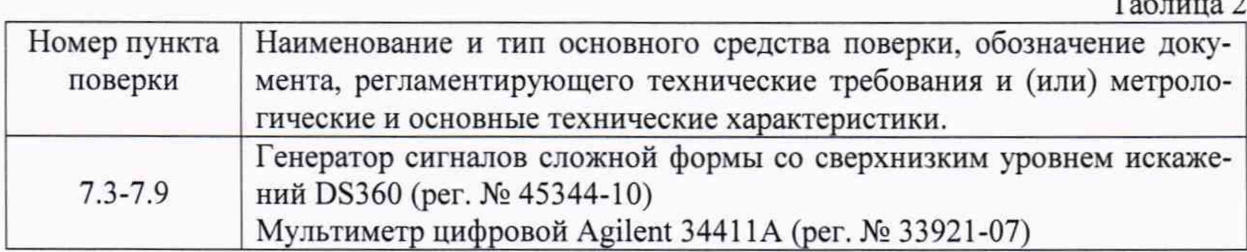

При проведении поверки необходимо применять вспомогательные средства поверки, приведенные в таблице 3.

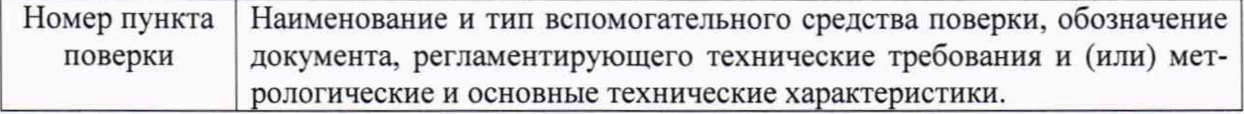

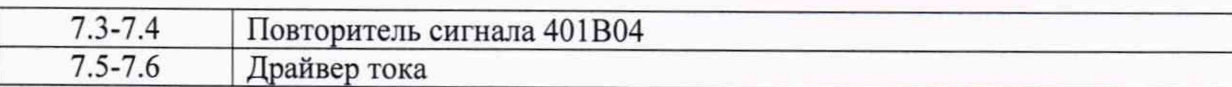

2.2. Допускается применять другие средства поверки, не приведенные в перечне, но обеспечивающие определение (контроль) метрологических характеристик поверяемых средств измерений с требуемой точностью.

#### 3. ТРЕБОВАНИЯ К КВАЛИФИКАЦИИ ПОВЕРИТЕЛЕЙ

3.1. К поверке допускаются лица, имеющие необходимые навыки по работе с подобными СИ и ознакомленные с эксплуатационной документацией.

#### 4. ТРЕБОВАНИЯ БЕЗОПАСНОСТИ

4.1 К проведению поверки допускаются лица, прошедшие инструктаж по технике безопасности.

4.2. При работе с измерительными приборами и вспомогательным оборудованием должны быть соблюдены требования безопасности, оговоренные в соответствующих технических описаниях и инструкциях по эксплуатации применяемых приборов.

#### 5. УСЛОВИЯ ПРОВЕДЕНИЯ ПОВЕРКИ

5.1. При проведении поверки должны быть соблюдены следующие условия:

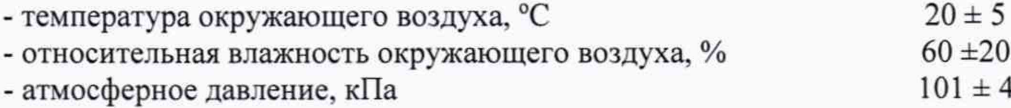

#### 6. ПОДГОТОВКА К ПРОВЕДЕНИЮ ПОВЕРКИ

6.1. При подготовке к проведению поверки должно быть установлено соответствие аппаратуры следующим требованиям:

- отсутствие механических повреждений корпуса, соединительных кабелей и электрических разъемов;
- резьбовые части электрических разъемов не должны иметь видимых повреждений.

6.2. В случае несоответствия аппаратуры хотя бы одному из указанных в п. 6.1 требований, она считается непригодным к применению, поверка не производится до устранения выявленных замечаний.

6.3. Все приборы должны быть прогреты и подготовлены к работе в соответствии со своим руководством по эксплуатации.

#### 7. ПРОВЕДЕНИЕ ПОВЕРКИ

7.1. Внешний осмотр

При внешнем осмотре устанавливают соответствие комплектности и маркировки требованиям эксплуатационной документации, а также отсутствие механических повреждений корпуса, соединительных кабелей и разъемов.

7.2. Опробование

Проверяют работоспособность аппаратуры в соответствии с эксплуатационной документацией.

7.3. Определение приведенной погрешности измерений виброускорения для аппаратуры вибродиагностики и мониторинга модели VIBREX\* модификации VIB 5.757 G в диапазоне рабочих частот.

Подключить на соответствующие пины разъема канала аппаратуры генератор сигналов слож-ной формы со сверхнизким уровнем искажений DS360 через драйвер тока, в режиме воспроизведения переменного напряжения. Задаваемое значение силы постоянного тока контролировать при помощи мультиметра цифрового Agilent 34411A.

Задать на шести частотах равных 10%, 20%, 40%, 60%, 80% и 100% от верхнего предела диапазона рабочих частот значения силы переменного тока соответствующее пяти точкам диапазона измерения виброускорения включая верхний и нижний предел диапазона измерения виброускорения.

Заданное значение виброускорения рассчитать по формуле:

$$
D_{3a\partial} = \frac{I_i}{K_n} \tag{1}
$$

где

 $I$ *i* - значение силы постоянного тока, измеренное мультиметром на входных контактах аппаратуры.

Кп - коэффициент преобразования канала;

Измеренное значение виброускорения рассчитать по формуле:

$$
D_{\text{H3M}} = \frac{A_{\text{B}.\text{n.}} * (I_{\text{H3M}} - I_{\text{H}})}{(I_{\text{K}} - I_{\text{H}})}
$$
(2)

где:

 $A_{nn}$  – верхний предел измерения виброускорения по аппаратуре, м/с<sup>2</sup>  $I_{u3M}$  – измеренное значение тока на выходных контактах аппаратуры, мА  $I_{\mu}$  – минимальное значение диапазона выходного постоянного тока (4 мА), мА  $I_{\kappa}$  – максимальное значение диапазона выходного постоянного тока (20 мА), мА

Приведенную погрешность измерений виброускорения вычислить по формуле:

$$
\delta = \frac{D_i - D_\partial}{D_n} \cdot 100\% \tag{3}
$$

где:

Di - значение виброускорения, рассчитанное по формул (2);

 $D\partial$  – значение виброускорения, рассчитанное по формуле (1);

 $D_n$  – верхний предел диапазона измерений аппаратуры;

Аппаратура считается прошедшим поверку по данному пункту если значения приведенной погрешности не превышают ±5%.

7.4. Определение приведенной погрешности измерений виброскорости для аппаратуры вибродиагностики и мониторинга модели VIBREX® модификаций VIB 5.755 I, VIB 5.755 L, VIB 5.755 ML в диапазоне рабочих частот.

Подключить на соответствующие пины разъема аппаратуры генератор сигналов слож-ной формы со сверхнизким уровнем искажений DS360 через драйвер тока, в режиме воспроиз-ведения переменного напряжения. Задаваемое значение силы постоянного тока контролировать при помощи мультиметра цифрового Agilent 34411A.

Задать на шести частотах равных 10%, 20%, 40%, 60%, 80% и 100% от верхнего предела диапазона рабочих частот значения силы переменного тока соответствующее пяти точкам диапазона измерения виброскорости включая верхний и нижний предел диапазона измерения виброскорости.

Заданное значение виброскорости рассчитать по формуле:

$$
D_{\text{3a}\partial} = \frac{I_i}{K_n * 2 * \Pi H * f_{\text{3a}}}
$$
 \* 1000 (4)

гле

 $I$ *i* - значение силы постоянного тока, измеренное мультиметром на входных контактах аппаратуры.

Кп - коэффициент преобразования канала;

 $F_{\text{3a}n}$  – значение частоты на которой задается виброскорость, по мультиметру.

Измеренное значение виброскорости рассчитать по формуле:

$$
D_{\text{H3M}} = \frac{V_{\text{B}.\text{n.}} * (I_{\text{H3M}} - I_{\text{H}})}{(I_{\text{K}} - I_{\text{H}})}
$$
(5)

гле:

 $V_{g,n}$  – верхний предел измерения виброскорости по аппаратуре, мм/с  $I_{\mu_{3M}}$  – измеренное значение тока на выходных контактах аппаратуры, мА  $I_n$  – минимальное значение диапазона выходного постоянного тока (4 мА), мА  $I_{\kappa}$  – максимальное значение диапазона выходного постоянного тока (20 мА), мА

Приведенную погрешность измерений виброускорения вычислить по формуле:

$$
\delta = \frac{D_i - D_\partial}{D_n} \cdot 100\% \tag{6}
$$

где:

 $Di$  – значение виброскорости, рассчитанное по формуле (5);

Do - значение виброскорости, рассчитанное по формуле (4);

 $D_n$  – верхний предел диапазона измерений аппаратуры;

Аппаратура считается прошедшим поверку по данному пункту если значения приведенной погрешности не превышают ±5%.

7.5. Определение приведенной погрешности измерений параметров вибрации для ICP акселерометров для аппаратуры вибродиагностики и мониторинга моделей VIBGUARD® и VIBRONET® на базовой частоте 159,15 Гц.

Подключить на соответствующие пины разъема канала аппаратуры генератор сигналов сложной формы со сверхнизким уровнем искажений DS360 через повторитель сигнала 401В04, в режиме воспроизведения переменного напряжения. Задаваемое значение напряжения контролировать при помощи мультиметра цифрового Agilent 34411A. Запрограммировать на аппаратуре коэффициент преобразования 10.2 мВ/(м·с<sup>-2</sup>) (мВ/(мм·с<sup>-1</sup>), мВ/мкм). Задать на базовой частоте 159,15 Гц значения напряжения соответствующее пяти точкам диапазона измерения виброускорения (виброскорости, виброперемещения) включая верхний и нижний предел диапазона измерения.

Приведенную погрешность измерений параметров вибрации вычислить по формуле:

$$
\delta = \frac{D_i - D_\partial}{D_n} \cdot 100\% \tag{7}
$$

гле

Di - значение виброускорения (виброскорости или виброперемещения), измеренное аппаратурой;

 $D\partial$  - значение виброускорения (виброскорости или виброперемещения), заданное на генераторе и полученное по формуле:

$$
D_{\partial} = \frac{U_i}{K_n} \tag{8}
$$

где

Ui - значение напряжения, установленного на генераторе сигналов и измеренное мультиметром;

Кп - коэффициент преобразования канала;

*Dn* -верхний предел диапазона измерения аппаратуры, при запрограммированном коэффициенте преобразования.

Аппаратура считается прошедшим поверку по данному пункту если значения приведенной погрешности не превышают ±5%.

7.6. Определение приведенной погрешности измерений параметров вибрации для аппаратуры вибродиагностики и мониторинга моделей VIBGUARD<sup>®</sup> и VIBRONET<sup>®</sup> в диапазоне рабочих частот.

Подключить на соответствующие пины разъема канала аппаратуря генератор сигналов сложной формы со сверхнизким уровнем искажений DS360 через повторитель сигнала 401В04, в режиме воспроизведения переменного напряжения. Задаваемое значение напряжения контролировать при помощи мультиметра цифрового Agilent 34411 А. Запрограммировать на аппаратуре коэффициент преобразования 10,2 мВ/(м·с<sup>-2</sup>) (мВ/(мм·с<sup>-1</sup>), мВ/мкм). Задать значения напряжения соответствующее значению виброускорения (виброскорости, виброперемещения) равное 10 м/с2 (мм/с, мкм) на восьми частотах включая верхний и нижний предел диапазона рабочих частот.

Приведенную погрешность измерений параметров вибрации вычислить по формуле (7).

Аппаратура считается прошедшим поверку по данному пункту если значения приведенной погрешности не превышают ±5%.

7.7 Определение приведенной погрешности измерений параметров вибрации для CLD акселерометров для CLD акселерометров для аппаратуры вибродиагностики и мониторинга моделей VIBGUARD® и VIBRONET® на базовой частоте 159,15 Гц

Подключить на соответствующие пины разъема аппаратуры генератор сигналов сложной формы со сверхнизким уровнем искажений DS360 через драйвер тока, в режиме воспроизведения переменного напряжения. Задаваемое значение силы переменного тока контролировать при помощи мультиметра цифрового Agilent 34411 А.

Запрограммировать на аппаратуре коэффициент преобразования 1 мкА/(м·с<sup>-2</sup>)

Задать на базовой частоте 159,15 Гц значения силы переменного тока соответствующее пяти точкам диапазона измерения виброускорения включая верхний и нижний предел диапазона измерения.

Приведенную погрешность измерений параметров вибрации вычислить по формуле (7).

Од - значение виброускорения, заданное на генераторе и полученное по формуле:

$$
D_{\partial} = \frac{l_i}{K_n} \tag{9}
$$

где

*И -* значение силы постоянного тока, измеренное мультиметром.

*Кп* - коэффициент преобразования канала;

*Dn* -верхний предел диапазона измерения аппаратуры, при запрограммированном коэффициенте преобразования.

Аппаратура считается прошедшим поверку по данному пункту если значения приведенной погрешности не превышают ±5%.

7.8. Определение приведенной погрешности измерений параметров вибрации для CLD акселерометров для аппаратуры вибродиагностики и мониторинга моделей VIBGUARD<sup>®</sup> и VIBRONET<sup>®</sup> в диапазоне рабочих частот.

Подключить на соответствующие пины разъема аппаратуры генератор сигналов слож-ной формы со сверхнизким уровнем искажений DS360 через драйвер тока, в режиме воспроиз-ведения переменного напряжения. Задаваемое значение силы переменного тока контролировать при помощи мультиметра цифрового Agilent 34411A.

Запрограммировать на аппаратуре коэффициент преобразования 1 мкА/(м·с<sup>-2</sup>).

Приведенную погрешность измерений параметров вибрации вычислить по формуле (7).

Задать значения силы переменного тока соответствующее значению виброускорения равное 10 м/с<sup>2</sup> на Задать на шести частотах равных 10%, 20%, 40%, 60%, 80% и 100% от верхнего предела диапазона рабочих частот.

Аппаратура считается прошедшим поверку по данному пункту если значения приведенной погрешности не превышают ±5%.

7.9 Определение относительной погрешности канала измерения частоты вращения для аппаратуры вибродиагностики и мониторинга моделей VIBGUARD<sup>®</sup>  $\overline{M}$ VIBRONET<sup>®</sup>.

Подключить на входные клеммы канала, который предполагается использовать для измерения относительной погрешности измерений частоты вращения аппаратуры выход генератора сигналов сложной формы со сверхнизким уровнем искажений DS 360.

Установить режим работы генератора сигналов сложной формы в режим генерации последовательности импульсов прямоугольной формы с амплитудой 4 В.

Определение относительной погрешности измерений частоты вращения провести не менее чем в пяти точках диапазона измерений частоты вращения, включая верхний и нижний пределы.

Относительную погрешность измерений частоты вращения вычислить по формуле:

$$
\delta = \frac{N_i - N_{\partial}}{N_{-\partial}}\tag{10}
$$

гле:

 $Ni$  - значение частоты вращения, измеренное аппаратурой, об/мин;

 $N\partial$  - значение частоты вращения (об/мин), заданное на генераторе и полученное по формуле:

$$
N_{\partial} = f_i * 60 \tag{6}
$$

 $fi$  - значение частоты сигнала, установленного на генераторе сигналов, Гц.

Аппаратура считается прошедшей поверку по данному пункту если полученные значения относительной погрешности измерений частоты вращения не должны превышать  $\pm 1\%$ .

## 8. ОФОРМЛЕНИЕ РЕЗУЛЬТАТОВ ПОВЕРКИ

8.1. На аппаратуру вибродиагностики и мониторинга моделей VIBREX®, VIBGUARD® и VIBRONET^ признанную годной при поверке выдается свидетельство о поверке по форме, установленной Приказом Минпромторга России № 1815 от 02.07.2015г.

8.2. Аппаратура вибродиагностики и мониторинга моделей VIBREX®, VIBGUARD® и VIBRONET\* , не удовлетворяющая требованиям настоящей методики, к применению не допускается и выдается извещение о непригодности с указанием причин по форме, установленной Приказом Минпромторга России № 1815 от 02.07.2015г.

Зам. начальника отдела 204 В.П. Кывыржик

Начальник лаборатории 204/3 А.Г. Волченко